# **The Construction of 3D Virtual Campus Tour System Design**

#### **Chiou-Ting Guo**

Department of Digital Entertainment and Game Design, Taiwan Shoufu University, Tainan City Email: ctguo@tsu.edu.tw

Received: May  $7<sup>th</sup>$ , 2013; revised: May  $19<sup>th</sup>$ , 2013; accepted: Jun.  $4<sup>th</sup>$ , 2013

Copyright © 2013 Chiou-Ting Guo. This is an open access article distributed under the Creative Commons Attribution License, which permits unrestricted use, distribution, and reproduction in any medium, provided the original work is properly cited.

**Abstract:** The article took the campus of Taiwan Shoufu University as an example, created the 3D campus models and the campus roam system based on Google Earth software platform by combining with the three-dimensional modeling capabilities of SketchUp and Lumion3D. It researched the campus terrain, geometry modeling, lighting, shadow set and so on, and preliminary discussed the construction method of building 3D virtual campus and animation production process. The game was tested on the students from sophomore to senior level in the Department of Digital Entertainment and Game Design, Taiwan Shoufu University. The pre-test is used to understand students' prerequisite knowledge, and then post-test and questionnaire are used after game-style guide. Results show that the students' grades have improved significantly after the virtual campus tours. The questionnaire finds that students have strong interests in the game-style guide and can clearly understand the teaching content presented in the system.

**Keywords:** SketchUp; Lumion3D; 3D Virtual Campus

# **3** 维虚拟校园导览系统设计实作

#### 郭秋廷

台湾首府大学数字娱乐与游戏设计学系,台南市 Email: ctguo@tsu.edu.tw

收稿日期: 2013 年 5 月 7 日; 修回日期: 2013 年 5 月 19 日; 录用日期: 2013 年 6 月 4 日

摘要:本研究以台湾首府大学为研究基础,基于 Google Earth 软件平台,结合 SketchUp 及 Lumion3D 的 3 维 建模功能,建立 3 维校园模型及其漫游系统。研究校园地形、地物建模、光照和阴影设定等内容。初步探讨建 构 3 维虚拟校园的方法和动画制作过程。本实验对象为台湾首府大学数游系大二到大四的学生。以前测分析学 生的先备知识,进行游戏式导览后进行后测与使用问卷。结果显示学生进行虚拟校园导览后成绩有明显提升, 问卷中发现,学生对于游戏式导览保持高度的兴趣,并且可以清楚了解系统所要传达的教学内容。

关键词: SketchUp; Lumion3D; 3 维虚拟校园

### **1.** 引言

虚拟现实技术是一项涉及计算机图形学、人机交 互、人工智能等学科的综合技术,其目的是用计算机 生成一个逼真的三维感觉世界,给用户以如同真实世 界的体验。虚拟现实技术在景观设计方面的应用尚处 于起步阶段,有必要对其进行深入研究。在目前众多

的虚拟现实技术中 Google Earth、SketchUp 结合 Lumion3D 技术以其强大的面数承载能力、快速的制 作等优势被使用者广泛应用[1-6]。

虚拟校园(Virtual Campus)是基于虚拟现实技术 开发的校园漫游系统、将校园空间地理信息和其他校 园信息结合,以三维可视化和虚拟现实场景接口呈现

的校园网络信息服务环境,是数字符校园工程的重要 组成部分。虚拟校园建设的意义在于对整个校园进行 模拟,促进校园内各种资源的交流和配置,让人有身 临其境的感觉,具有重要的理论意义和现实意义[7-10]。

本研究以台湾首府大学校园为对象,基于 Google Earth、SketchUp 结合 Lumion3D 软件,开发桌面型的 虚拟校园实时漫游系统,为用户提供具有真实感的校 园空间,让使用者可以亲身去体验学校的地理信息系 统。且以实验设计方式,对象为台湾首府大学数游系 二到四年级的学生。首先以学校史地知识的前测分析 学生的知识,再进行游戏式导览后进行后测与使用问 卷。本研究希望藉充满乐趣与挑战的学习环境,使学 习者在自由的环境中自然学习,并促进学习者的学习 成效。

# **2.** 虚拟校园的建设

三维场景模型的构建是整个场景设计的重点和 关键,大到复杂的实体建筑,小到路边的花丛草地, 模型所描述的物体形状由构成物体的各个多边形、三 角形和顶点来确定,物体外观则由其表面纹理、颜色、 材质、光照系数等来确定,因此应该根据不同事物区 别对待,以取得更佳效果。

校园园林场景的建立主要是通过 SketchUp 和 Lumion3D 来完成的。场景的 3D 图在 Google Earth 及 SketchUp 中完成以后再将其导入 Lumion3D 中进行园 林景观模型的构建。之所以采用 SketchUp 建模主要 是因为用它建立的模型有着很强的模拟三维效果,能 够实现逼真的再现校园景观。最后在 Lumion3D 中将 这些元素进行整合,得到丰富的 3D 校园场景。为了 适应 Lumion3D 的虚拟场景制作要求,导入 Lumion3D 的模型应该尽量选择低精度的模型,物体外形细节主 要依靠贴图来实现。

#### **2.1.** 虚拟校园基础空间数据采集

虚拟校园建设主要以 Google Earth(GE)提供的高 分辨率影像数据为底图。在 GE 中定位到台湾首府大 学的位置,显示待建模校园区域的影像,再利用 SketchUp 软件, 将当前影像获取到 SketchUp 中, 并 自动设置空间地理坐标。为了使虚拟校园模型体与实 际地理位置能够有较好的吻合精度,在建立模型前,

将 GE 图像进行增强、颜色校正等处理。

地物纹理数据主要用于提供逼真的视觉表示,增 强对地物本身及其相互之间空间关系的感知和识别。 利用建模软件自带的材质对建筑物添加纹理,也可利 用拍摄建筑物的数码照片来获取实地纹理,后一种方 法可以体现校园地物的实际情况,对校园中的建筑 物、道路、草地等进行实地拍摄,从而获得三维建模 所需的纹理图片。由于各种因素的影响,如有透视关 系和光照条件等因素的影响,照片不可能从完全垂直 建筑物表面的角度拍摄,采集到的这些图片往往不能 直接应用到三维建模中。可用 Photoshop 图像处理软 件对纹理图片进行一系列处理:包括图片的正面校正 与部分截取(拉伸、旋转、裁切)、图片质量的改善(调 整图片的颜色、亮度、对比度)、图片格式的转化、图 片大小的调整等。

#### **2.2.** 虚拟校园建模

在 SketchUp 中, 建筑物的 3 维建模, 先用地理 位置 Google Earth 上获取的台湾首府大学校区图,再 对建筑物进行轮廓描线,形成闭合图形。利用推拉工 具"Push"拉至该高度,先做出该建筑物的大致轮廓, 按照"从大到小,从整体到局部"的原则,用编辑工 具创建一些具体的细节,从而得到了建筑物三维模 型。利用 SketchUp 的材质工具,对建筑物的前后左 右四个方向进行贴图,把纹理图片贴到建筑物的各个 面上。如果建筑物不规则, 则必须用 Photoshop 对图 片截取,调整贴图坐标,使图片与建筑物表面相吻合。 关于屋顶的部分参照从 Google Earth 上采集的卫星影 像完成,大部分建筑的屋顶比较简单,容易处理,但 侧面细节建模的工作量较大(图 1~4)。

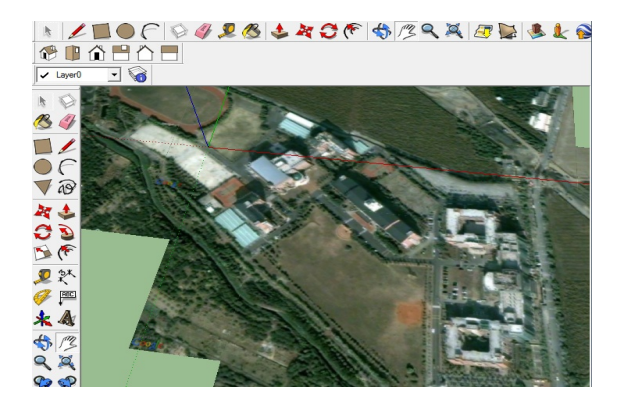

**Figure 1. Import Google Earth map**  图 **1.** 汇入 **Google Earth** 地形图

82 Copyright © 2013 Hanspub

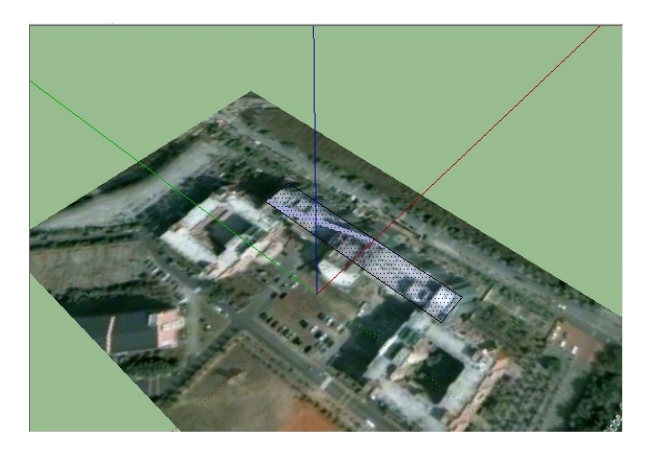

**Figure 2. Draw horizontal plane**  图 **2.** 绘制平面图

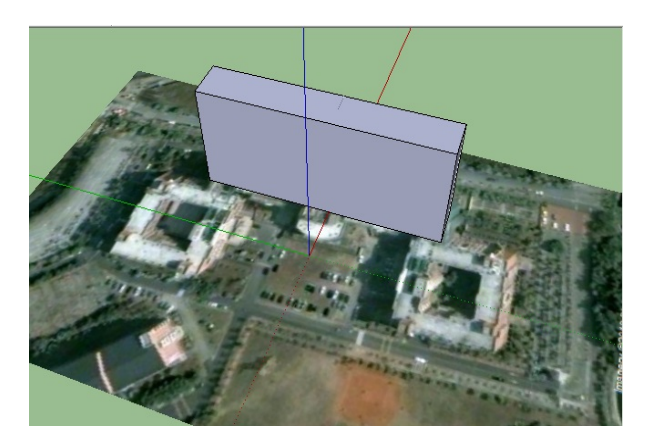

**Figure 3. Push and pull horizontal plane**  图 **3.** 推与拉平面图

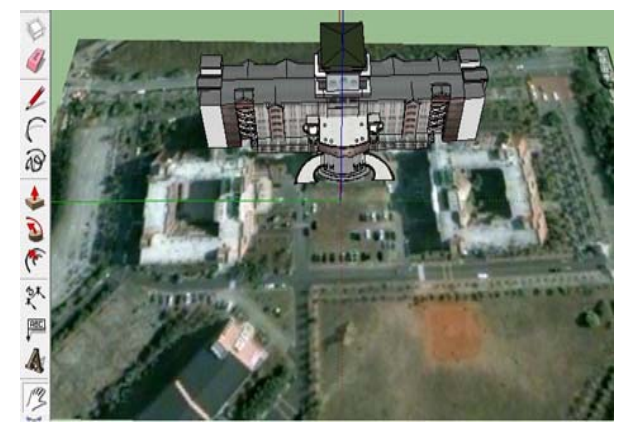

**Figure 4. The 3D constructing models of virtual campus**  图 **4.** 虚拟校园的三维基础建模

### **2.3.** 校园场景的导入

SketchUp 模型导入 lumion3D 时,需选择 3D 模 型方式为 DAE 格式(英文)。正常情况下需要必选项目 为将所有平面分成三角形、保持组件层次结构及导出

材质贴图。在 Lumion3D 中选择一合适的场景,打开 Lumion3D 点击导入模型按钮, 点击"+"导入从 SketchUp 中汇出的".dae"档。点击材质编辑按钮, 弹出材质对话框,点击"+"然后指定材质对象,当 鼠标略过时,同种材质会以突出的颜色显示。点击需 要赋予材质的对象,会弹出材质编辑对话框,选择材 质,进行编辑。赋予对象材质后会在材质列表中显示 对象材质,当点选赋予的材质后,相同材质会以突出 的颜色显示,也可以进行材质编辑。

在 Lumion3D 中,校园内路灯、树木植物、指示 牌等均是以 3D 数据库形式存储,为了能够区分每一 点代表什么,需结合实际标本图,添加正确的组件或 模型,然后再结合校园实际情况与之对照复查,如有 变动,再根据实际情况修改,尽量保证建立的三维校 园模型与实际情况一致。为了美化校园场景,可以在 场景中加上树木、花草、路灯、围墙、栏杆等景物, 它们是构成场景,提高逼真度必不可少的部分(图 5)。 根据自己的需求直接在软件中对导入的 3D 模型赋予 材质,在材质全部调整完毕后,可以直接进行相关模 型(建筑、树木、人物、汽车、动物)的摆放,多次修 正位置后即可达到满意的效果,同时也可以进行方 位、日高角度等设置。点状景物就是用 Lumion3D 中 自带的树木、路灯、花草等进行点符号渲染。围墙、 栏杆是用围墙、栏杆图片填充线符号,并垂直拉伸显 示。为了使栏杆逼真,可以用 Photoshop 把栏杆图片 进行透明处理。最后,调整场景背景色、太阳高度角 和方位角,这样就完成了虚拟校园场景的建立。借助 于 Lumion3D 的相关功能, 能够实现在校园场景中飞 行、漫游及浏览等功能(图 6)。

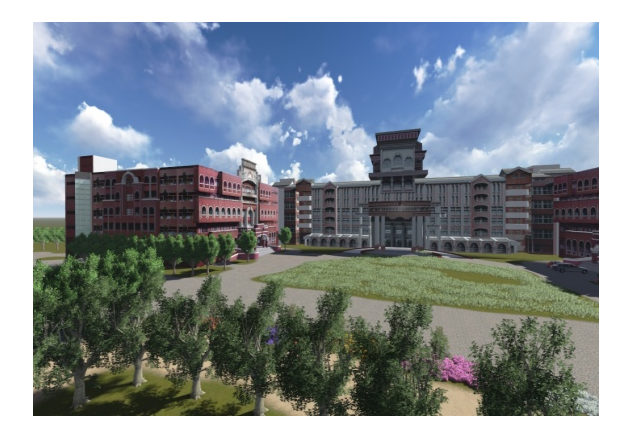

**Figure 5. Three-dimension of virtual campus into Lumion3D**  图 **5.** 三维虚拟校园模型导入 **Lumion3D**

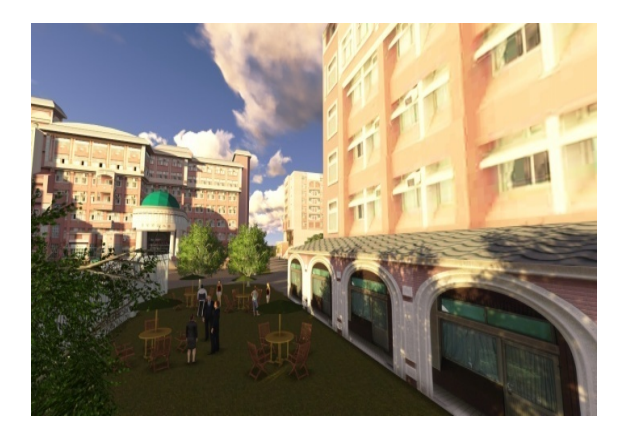

**Figure 6. Adjust sun directions diagram of 3D virtual campus**  图 **6.** 调整三维虚拟校园太阳方位

# **3.** 动画制作

在 Lumion3D 中导出动画的时候可以添加很多视 频滤镜,且在 Lumion3D 中动画制作的方法非常简单。 但为了表现动画的丰富性,常常需要添加动态效果, 如人物或车的行走、剖面动画、高级移位动画、景深 动画、物体掉落、风雪动画、天气变化、时间变化及 季节变化等(图 7)。Lumion3D 动画的制作类似 SketchUp 的动画制作,只需要将摄像机放在某个固定 位置并保存,这些被保存的位置将被连在一起,组合 成一个动画。相对 SketchUp 的动画功能而言, Lumion3D 在动画制作上,有着操作简便、稳定性强、 动画过渡处理出色、流畅度高、视觉效果好、高画质 等众多亮点。

Lumion3D 在录制完动画之后还可添加相应的效 果,确定达到自己想要的动画效果,然后根据需求, 选择动画保存的分辨率及尺寸(图 8~10)。

#### **4.** 实验设计

本研究受测对象为台湾首府大学数字系大二到 大四的同学约 50 名。实验前先让受测者进行前测试 卷,主要目的在于了解受测者的先备知识。之后让受 测者进入导览系统进行学习。导览完之后,进行后测 试卷,主要观察他们透过导览系统之后对台湾首府大 学史地了解的增进程度。此外还有使用问卷以观察学 生的学习态度与满意度。

# **5.** 结果与讨论

受测者在经由导览系统学习之后,根据学生的前

后测成绩,使用成对样本检定对学生的学习成效进行 分析(表 1),其前测平均分数为 65.85,后测平均分数 为 80.75,学生的学习成效有显著差异,后测成绩明 显高于前测成绩。因此可得知学生对台湾首府大学的 史地等的知识有大幅提升。在问卷中采用李克特式六 点量表进行分析,结果发现,虚拟导览系统的部分,

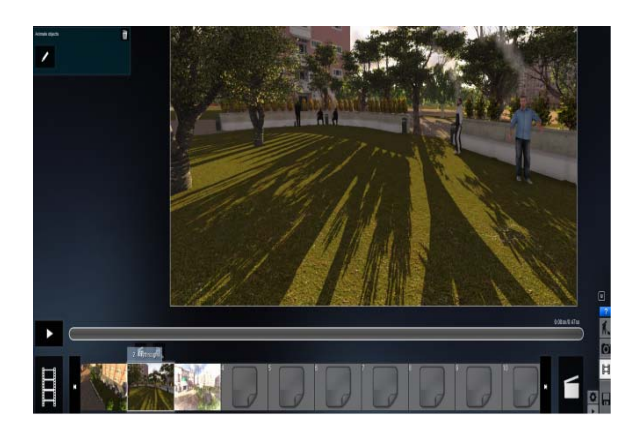

**Figure 7. Make the animation**  图 **7.** 动画制作

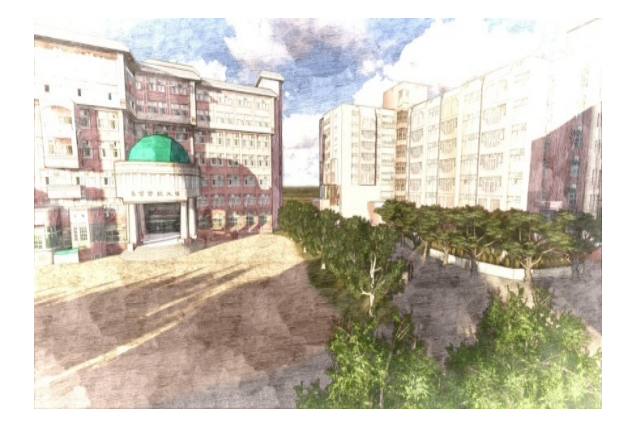

**Figure 8. Painting effect of 3D virtual campus**  图 **8.** 三维虚拟校园 **painting** 特效

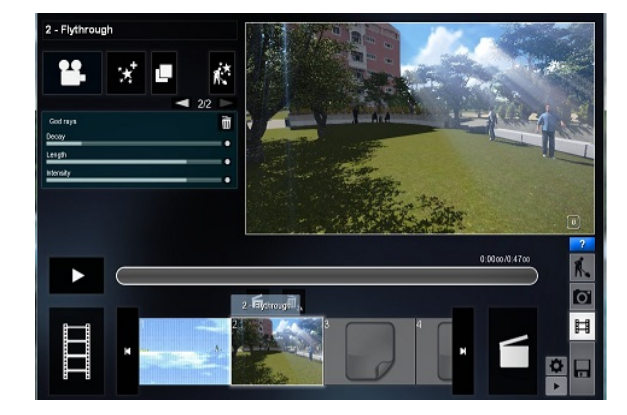

**Figure 9. Set up God-rays effect**  图 **9. God-rays** 特效设置

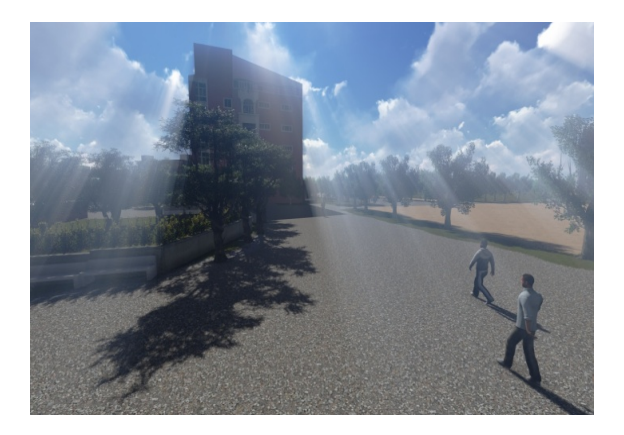

**Figure 10. God-rays effect of 3D virtual campus**  图 **10.** 三维虚拟校园 **God-Rays** 特效

**Table 1. The results of pre- and post-test**  表 **1.** 前后测成绩

|                 | Mean  | N  | SD.   | <b>Mean difference</b> | t            |
|-----------------|-------|----|-------|------------------------|--------------|
| <b>Pre-test</b> | 65.85 | 45 | 9.667 | $-14.9$                | $-7.452$ *** |
| Post-test       | 80.75 | 45 | 9.025 |                        |              |

 $***p < .001$ .

对于画面美观清晰用户给了蛮高的评价(Mean = 4.15)。操作方面大多数使用者觉得使用起来不会太 难。流畅度方面表现较为不佳(Mean = 3.58), 原因来 自于受测环境的限制。由于硬件规格没有达到游戏的 建议配备程度,所以在流畅度表现方面会有读取时间 较久及画面不流畅等情况发生。

在虚拟导览内容的部分,我们所规划出来的内容 及场景的部分得到使用者很不错的评价(Mean = 4.21),很多使用者都有身临其境的感觉。在虚拟导览 学习的部分(Mean = 4.5),大部分使用者都有学习到导 览内容。在使用者内在动机的部分,因为这是使用游 戏融入教学,使用者都会觉得比较有趣。

# **6.** 结论

本文以 GoogleEarth 提供的高分辨率影像为主要

基础数据,使用 SketchUp 并结合 Lumion3D 软件建立 了台湾首府大学虚拟校园的三维基础模型,实现了校 园三维景观的可视化模拟,与传统的二维校园图形相 比更加直观、生动、逼真。在对虚拟校园景观模型的 检测中,得出该系统数据比较真实准确,模型与实际 景观相差不大,基本上保证了几何建模的精度,复杂 模型的创建提高了场景的真实性。透过数字游戏式学 习可以有效提升学习者的学习成效,将数字游戏所给 予的娱乐性、挑战性转为学习动机,进而提升学习者 对课程的兴趣。

# 参考文献 **(References)**

- [1] 陈阿林, 胡朝晖, 祁相志. 校园虚拟现实三维场景建模技术 及实现方法研究[J]. 重庆师范大学学报(自然科学版), 2007,  $24(4)$ : 1-4.
- [2] 韩小卫. 基于虚拟现实技术校园漫游系统的设计与实现[J]. 延安大学学报(自然科学版), 2008, 27(2): 14-19.
- [3] 张坤, 邹峥嵘, 余加勇. 虚拟城市建设原理与方法[M]. 北京: 北京科学出版社, 2003: 15-21.
- [4] 李国松, 杨柳青. 虚拟现实技术在风景园林规划与设计中的 应用研究——几种常见虚拟现实技术的应用评价分析[J]. 中 国园林, 2008, 24(2): 32-36.
- [5] 郭蕊, 杨立新, 侯阳, 赵伟涛. 基于 Quest3D 虚拟校园漫游系 统设计的研究[J]. 现代园林, 2009, 11: 23-26.
- [6] C. T. Guo. Design and implementation of the virtual campus roam system. 2011 3rd IEEE International Conference on Information Management and Engineering, Zhengzhou, 21-22 May 2011, 432-436.
- [7] S. Fotios, G. Gheorghita. A portable wireless solution for back pain telemonitoring: A 3D-based, virtual reality approach. Computational Intelligence in Healthcare 4, 2010, 309: 425-461.
- [8] P. N. M. Sampaio, L. M. R. Peralta. Bringing integrated multimedia content into virtual reality environments. Lecture Notes in Computer Science, 2009, 5940: 219-230.
- [9] L. B. Wu, T. S. Yu, K. Gong, Y. L. Ke and P. Wen. Research and implementation of 3D interactive digital campus based on spatial database. Communications in Computer and Information Science, 2011, 226: 655-662.
- [10] W.-Y. Huang, Z.-F. Lin, W.-Q. Zhang, J.-F. Zhou and C. Qi. Realization of 3D virtual campus based on Google SketchUp and Google Earth. Geomatics  $\&$  Spatial Information Technology, 2011, 34(1): 100-104.